# **IBM Prerequisite Scanner Versión 1.2.0.18 Guía de inicio rápido**

Esta guía le permite iniciarse en la instalación y la ejecución de IBM® Prerequisite Scanner versión 1.2.0.18.

Versiones traducidas: Para obtener la guía de inicio rápido en otros idiomas, acceda a los archivos PDF desde el [Portal de soporte de IBM .](http://www.ibm.com/support/entry/portal/Overview/Software/Tivoli/IBM_Prerequisite_Scanner)

### **Descripción general de la herramienta**

Prerequisite Scanner es una herramienta de exploración que lleva a cabo la identificación, comprobación y verificación de los requisitos previos del software especificado antes que se lleve a cabo la implementación efectiva. Analiza el hardware y requisitos previos de software en base a los valores establecidos para las propiedades de requisitos previos. La herramienta muestra los resultados de la exploración en la interfaz de línea de comandos y también guarda los resultados en archivos de texto y opcionalmente XML. Escribe también mensajes informativos y de depuración en archivos de registro.

#### **Paso 1: acceder al software y a la documentación**

Prerequisite Scanner se puede empaquetar con el soporte de la oferta o la última versión de la herramienta se puede descargar del [Portal de soporte de IBM](http://www-933.ibm.com/support/fixcentral/swg/selectFixes?product=ibm/Tivoli/Prerequisite+Scanner&release=1.2.0.12&platform=All&function=all) (http://www-933.ibm.com/support/fixcentral/swg/selectFixes?product=ibm/ Tivoli/Prerequisite+Scanner&release=1.2.0.18&platform=All&function=all). Para descargarlo es necesario proporcionar el identificador y la contraseña de IBM.

Hay dos paquetes distintos disponibles para soporte de plataformas Windows y UNIX, tal y como se indica a continuación:

- v El paquete 1.2.0.18-Tivoli-PRS-Windows-fp0001.zip de Windows soporta diferentes plataformas Windows.
- v El paquete 1.2.0.18-Tivoli-PRS-Unix-fp0001.tar.gz de UNIX soporta las plataformas AIX, HP-UX, Linux, Linux for System z y Solaris.

Cada paquete contiene un archivo readme que describe las novedades del release, las propiedades de requisito previo nuevas o modificadas, los archivos de configuración nuevos o modificados y las características obsoletas.

Para obtener la documentación de la herramienta, consulte la página [Prerequisite](https://www.ibm.com/developerworks/community/wikis/home?lang=en#!/wiki/Tivoli%20Documentation%20Central/page/IBM%20Prerequisite%20Scanner) [Scanner en la Central de documentación de Tivoli \(](https://www.ibm.com/developerworks/community/wikis/home?lang=en#!/wiki/Tivoli%20Documentation%20Central/page/IBM%20Prerequisite%20Scanner)https://www.ibm.com/ developerworks/community/wikis/home?lang=en#!/wiki/Tivoli %20Documentation%20Central/page/IBM%20Prerequisite%20Scanner)

### **Paso 2: evaluar la configuración del sistema y el hardware**

Prerequisite Scanner se ejecuta en todo el hardware y los sistemas operativos de las ofertas soportadas.

Determine cómo desea desplegar su oferta, por ejemplo, como en un servidor único o en un entorno distribuido.

1. Instale la herramienta en un único servidor o en cada sistema de destino del entorno distribuido.

**Importante:** Si Prerequisite Scanner está disponible en el soporte de oferta, puede ejecutarlo desde el soporte en lugar de instalarlo.

2. Determine el código de producto de la oferta como se describe en [Prerequisite](http://www-01.ibm.com/support/docview.wss?uid=swg27041454) [Scanner códigos de producto.](http://www-01.ibm.com/support/docview.wss?uid=swg27041454)

**Nota:** Si instala varias ofertas soportadas en el mismo sistema de destino, puede ejecutar la herramienta para comprobar todos los requisitos previos de esas ofertas en una única exploración.

- 3. Determine si su oferta utiliza variables de entorno que indican a la herramienta qué conjunto de requisitos previos explorar en base al componente de la oferta que se está instalando o al escenario de despliegue, como se describe en [Tabla](#page-7-0) 1 [en la página 8.](#page-7-0)
- 4. Ejecute la herramienta.

Asegúrese de que dispone de los siguientes programas de utilidad instalados o disponibles en los entornos de destino:

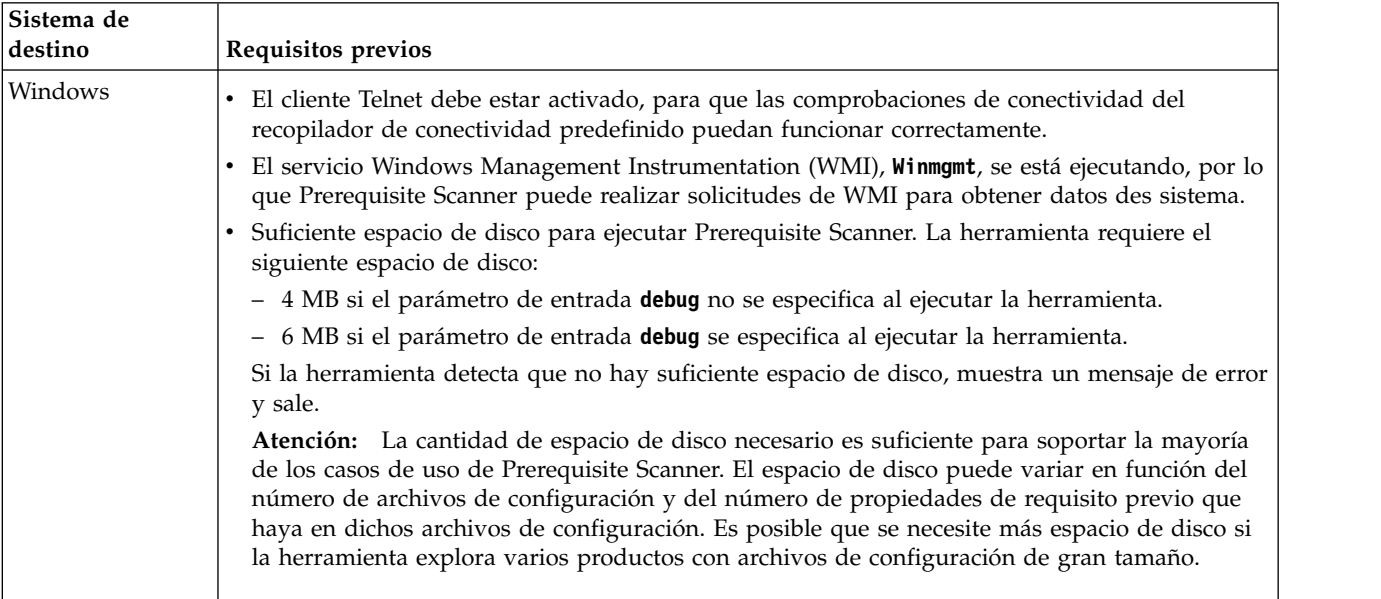

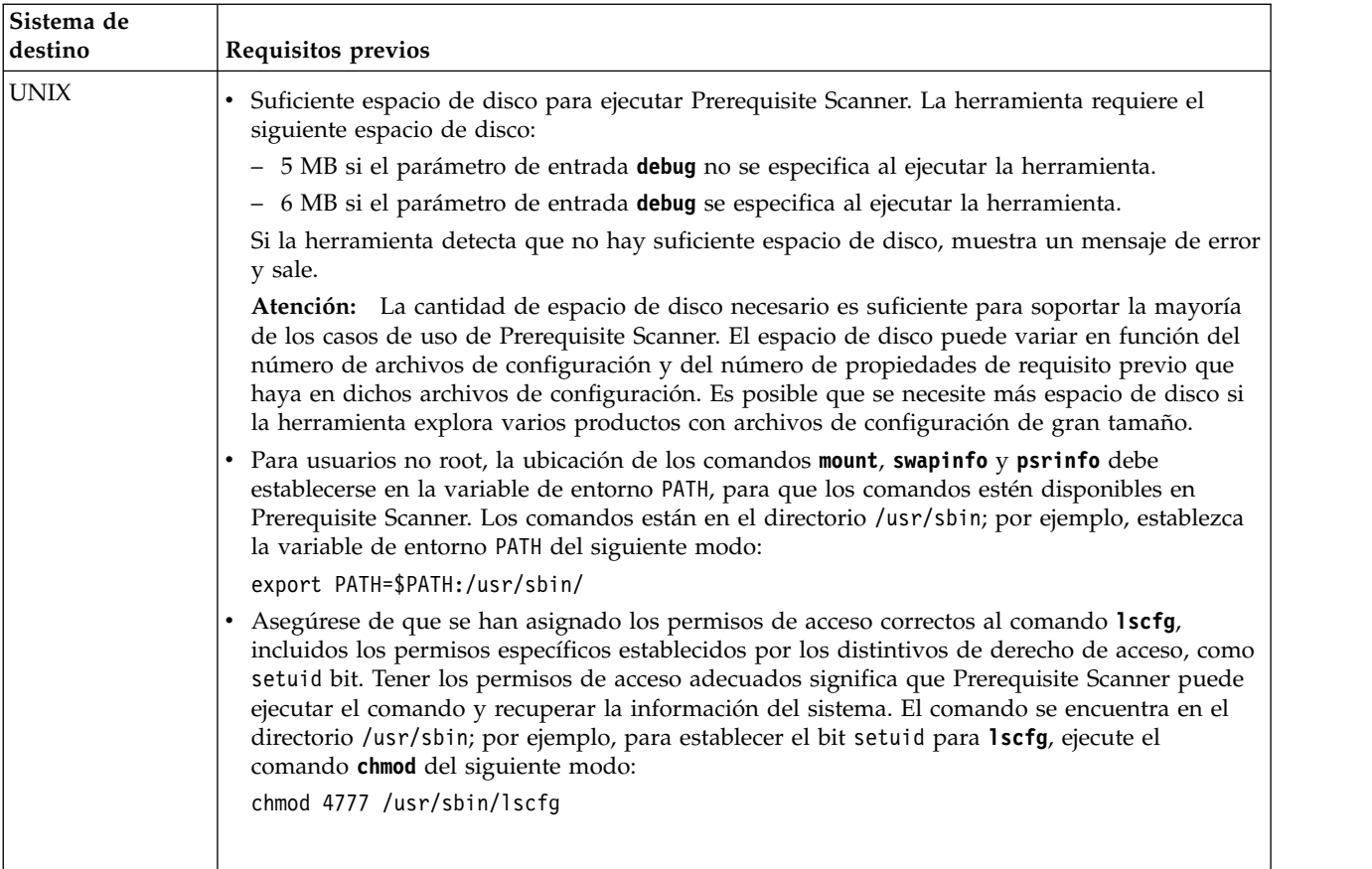

# **Paso 3: Instalar Prerequisite Scanner**

Si ha descargado la herramienta de [IBM Support Portal,](http://www-933.ibm.com/support/fixcentral/swg/quickorder?product=ibm/Tivoli/Prerequisite+Scanner&release=1.2.0.12&platform=All&function=all&source=fc) extraiga el contenido del archivo comprimido para la plataforma pertinente en la ubicación preferida, que se denomina *raíz\_ips*. Debe extraer el contenido del archivo comprimido en cada sistema de destino en el que pretende instalar la oferta.

**Importante:** Debe tener permisos de escritura para el directorio raíz en el que desee extraer el contenido del archivo comprimido.

Tras extraer el contenido del archivo comprimido, ya está listo para ejecutar Prerequisite Scanner.

## **Paso 4: ejecutar Prerequisite Scanner**

Puede ejecutar Prerequisite Scanner desde la línea de mandatos. El script Prerequisite Scanner **prereq\_checker** adopta un conjunto de parámetros necesarios y opcionales y un distintivo de mandato para parámetros opcionales adicionales.

- 1. Abra la ventana de mandato y cambie al directorio *ips\_root*.
- 2. Si su oferta utiliza variables de entorno para indicar a Prerequisite Scanner qué componente está planeado para su instalación en el sistema de destino, defina el valor para la variable de entorno relevante como True, por ejemplo:
	- v En sistemas Windows: set *ENV\_NAME*=True
	- En sistemas UNIX: export *ENV\_NAME*=True

**Nota:** Jazz for Service Management versión 1.1.0.1 y fixpacks posteriores también utiliza una variable de entorno para indicar si es una instalación nueva de Jazz for Service Management o *JazzSM\_FreshInstall*=True o una actualización de una instalación existente de Jazz for Service Management o *JazzSM\_FreshInstall*=False.

3. Ejecute el archivo de script Prerequisite Scanner, **prereq\_checker**, con los parámetros relevantes: Para obtener más información sobre el conjunto completo de parámetros y códigos de producto válidos, consulte ["Parámetros"](#page-4-0) [en la página 5](#page-4-0) y [Prerequisite Scanner códigos de producto.](http://www.ibm.com/support/docview.wss?uid=swg27041454)

#### **Windows**

```
prereq_checker.bat
"Product_Code [Product_Version][,Product_CodeN [Product_VerN]...]"
[outputDir="ips_output_dir"]
[xmlResult]
[configHomeDir="config_files_home"]
[detail|detail -s|detail -a]
[prereq_checker.bat version |-listcodes]
```
#### **UNIX**

```
./prereq_checker.sh
"Product_Code [Product_Version][,Product_CodeN [Product_VerN]...]"
[outputDir="ips_output_dir"]
[xmlResult]
[configHomeDir="config_files_home"]
[detail|detail -s|detail -a][prereq_checker.bat version |-listcodes]
```
### Ejemplo 1

Este ejemplo ejecuta Prerequisite Scanner para IBM Tivoli zEnterprise Monitoring Agent utilizando el código del producto KZE. El parámetro **detail-s** significa que la herramienta envía los resultados abreviados a la ventana de mandatos, visualizando los resultados generales y cualquier propiedad de requisito previo con los resultados FAIL o WARN. Establece la ubicación de los resultados y los archivos de registro en la vía de acceso del sistema de archivos *directorio\_salida\_ips* que se especifica con el parámetro **outputDir**. T

**Importante:** Debe utilizar el parámetro **outputDir** para especificar una ubicación, si elige ejecutar Prerequisite Scanner desde un CD montado, un DVD o un sistema de archivos de sólo lectura y una unidad de red. Debe tener permisos de escritura para grabar en *ips\_output\_dir*; de lo contrario, Prerequisite Scanner no se ejecuta.

También establece la ubicación de inicio de los archivos de configuración en la vía de acceso *inicio\_archivos\_config* utilizando el parámetro opcional **configHomeDir**.

#### <span id="page-4-0"></span>**Windows**

```
prereq_checker.bat
"KZE 06020300"
outputDir="%TEMP%\ips"
configHomeDir="C:\MyCfgFiles\cfgfiles"
detail -s
```
#### **UNIX**

```
./prereq_checker.sh
"KZE 06020300"
outputDir="/tmp/ips"
configHomeDir="/usr/myname/MyCfgFiles/cfgfiles"
detail -s
```
La herramienta produce como salida los archivos result.txt y precheck.log en las siguientes ubicaciones:

- v En sistemas Windows: D:\temp\ips donde TEMP es la variable de entorno de la carpeta temporal.
- En sistemas UNIX: /tmp/ips

Ejemplo 2

Puede ejecutar la herramienta para comprobar los requisitos previos de varias ofertas (por ejemplo, IBM Tivoli Business Service Manager y IBM Tivoli Netcool/Impact) especificando varios códigos de producto.

#### **Windows**

```
set TBSM_PREREQ_BOTH=True
set IMPACT_PREREQ_BOTH=True
prereq_checker.bat
"BSM 06010100,NCI 06010100"
```
#### **UNIX**

```
export TBSM_PREREQ_BOTH=True
export IMPACT_PREREQ_BOTH=True
./prereq_checker.sh
"BSM 06010100,NCI 06010100"
```
### **Parámetros**

Puede ejecutar Prerequisite Scanner desde la línea de mandatos. El script Prerequisite Scanner **prereq\_checker** adopta un conjunto de parámetros necesarios y opcionales y un distintivo de mandato para parámetros opcionales adicionales. Los parámetros primarios son los siguientes:

#### *Product\_Code* **[***Product\_Version***][,***Product\_CodeN* **[***Product\_VerN***]...]**

Parámetro necesario

Debe definir como mínimo un parámetro **Product\_Code** para identificar la oferta o el componente para el que se ejecutará la comprobación de requisitos previos y el archivo de configuración asociado

El parámetro opcional **Product\_Version** correspondiente al parámetro **Product\_Code** asociado indica la versión de la oferta. Es el código de 8 dígitos para representar la versión, el release, la modificación y el nivel, con 2 dígitos para cada parte del código; por ejemplo 7.3.21 es 07032100.

Puede establecer uno o muchos parámetros **Product\_Code** con el parámetro opcional **Product\_Version**, cada uno separado por una coma.

Consulte [Prerequisite Scanner códigos de producto.](http://www.ibm.com/support/docview.wss?uid=swg27041454)

### **[detail|detail -s|detail -a]**

Parámetro opcional

El parámetro opcional y su opción opcional indican el nivel de detalle de los resultados en la ventana de mandatos. Si especifica el parámetro **detail**, la herramienta muestra los resultados detallados en la ventana de mandatos, incluido el resultado global y el resultado de la exploración para cada propiedad de requisito previo. Si especifica el parámetro **detail** con la opción -s, la herramienta muestra los resultados abreviados, incluido el resultado global y únicamente las propiedades de requisito previo con los resultados FAIL o WARN. Si especifica el parámetro **detail** con la opción -a, la herramienta oculta la sección de agregación de la salida.

### **[outputDir="***ips\_output\_dir***"]**

Parámetro opcional

Indica que desea establecer el directorio de salida para los resultados del análisis y los archivos de registro para Prerequisite Scanner, como especifica el valor *ips\_output\_dir* value.

### **[xmlResult]**

Parámetro opcional

Indica que desea enviar la salida de los resultados al archivo de resultados XML, *dir\_salida\_ips*/result.xml, además de hacerlo al archivo de resultados de texto sin formato.

### **[configHomeDir="***config\_files\_home***"]**

Parámetro opcional

Indica la ubicación de inicio de los archivos de configuración, como la especifica la vía de acceso *config\_files\_home*. Cuando la herramienta explora el entorno de destino, utiliza los archivos de configuración en esta ubicación. Si no se especifica este parámetro de entrada, se utiliza la siguiente ubicación predeterminada:

- v En sistemas UNIX: *raíz\_ips*/UNIX\_Linux
- En sistemas Windows: raíz\_ips\Windows

**Atención:** La ubicación de inicio puede ser un CD montado, un DVD o un sistema de archivos de sólo lectura y una unidad de red. Debe tener permisos de lectura para leer en *config\_files\_home*; de lo contrario, Prerequisite Scanner falla. Los nombres de los archivos de configuración en esta ubicación de inicio deben seguir el convenio de denominación de archivos estándar que se indica a continuación:

*product\_code*[\_*<version>*].cfg

donde:

• *product* code

Es la variable para representar un código de producto en sistemas Windows o UNIX. Los códigos de producto identifican el producto y, opcionalmente, la versión del sistema operativo soportado por ese producto. Se guardan en el archivo codename.cfg. Los productos que admiten varias plataformas tienen varios códigos de producto de plataforma. Cada uno de ellos identifica un producto, una plataforma y una versión del sistema operativo según se requiera.

v *<version>* es el código de 8 dígitos para representar la versión, el release, la modificación y el nivel, con 2 dígitos para cada parte del código; por ejemplo 7.3.21 es 07032100.

#### **[PATH="***product\_root***"]**

Parámetro opcional

Indica los directorios de instalación para las ofertas que se van a instalar.

Si no se especifica el parámetro, la vía de acceso predeterminada es:

- v En sistemas UNIX: opt/IBM/ITM si la propiedad de requisito previo Disk se especifica en un archivo de configuración
- En sistemas Windows: C:\IBM\ITM

#### **version|-v**

Este parámetro solo es necesario cuando se comprueba la versión de la herramienta

Debe establecer este parámetro únicamente cuando compruebe la versión de la herramienta. Si lo especifica cuando ejecuta la herramienta para explorar los requisitos previos, la herramienta ejecuta únicamente la exploración. Muestra un mensaje informativo acerca del uso del parámetro de entrada **version** pero no muestra los detalles de la versión.

#### **Sistemas UNIX**

./prereq\_checker.sh version

#### **Sistemas Windows**

prereq\_checker.bat version

Para obtener una lista completa de los parámetros, vaya al tema *prereq\_checker* en la última versión disponible de la documentación, a la que se puede acceder desde la página [Prerequisite Scanner en Tivoli Documentation Central.](https://www.ibm.com/developerworks/community/wikis/home?lang=en#!/wiki/Tivoli%20Documentation%20Central/page/IBM%20Prerequisite%20Scanner)

#### **Variables de entorno**

Esta tabla describe las ofertas que utilizan variables de entorno y dichas variables de entorno.

| Versión, plataforma, sistema operativo de la<br>oferta                                                                                                    | Opción de instalación                                                         | Variable de entorno        |
|----------------------------------------------------------------------------------------------------|-------------------------------------------------------------------------------|----------------------------|
| IBM Tivoli Netcool Performance Manager<br>versión 1.4.0, 1.4.1, 1.4.2                                                                                                    | Solo instalación de servidor<br>Impact de Oracle                              | TNPM_ORACLE_SERVER         |
|                                                                                                    | Solo instalación de cliente<br>Impact de Oracle                               | TNPM ORACLE CLIENT         |
|                                                                                                    | Instalación autónoma para base<br>de datos Oracle                             | TNPM_STAND_ALONE           |
| IBM Tivoli Netcool Performance Manager<br>versión 1.4.0, 1.4.1                                                                                                    | Solo instalación de servidor<br>Impact de Oracle                              | TNPM ORACLE SERVER         |
|                                                                                                    | Solo instalación de cliente<br>Impact de Oracle                               | TNPM ORACLE CLIENT         |
|                                                                                                    | Instalación autónoma para base<br>de datos Oracle                             | TNPM_STAND_ALONE           |
| Tivoli Business Service Manager Versión 6.1.1                                                                                                    | Solo instalación en servidor de<br>datos                                      | TBSM_PREREQ_DATA           |
|                                                                                                    | Solo instalación en servidor de<br>panel de instrumentos                      | TBSM_PREREQ_DASH           |
|                                                                                                    | Instalación combinada en<br>servidor de panel de<br>instrumentos y de datos   | TBSM PREREQ BOTH           |
| Jazz for Service Management Versión 1.1.0.1 y<br>últimos fixpacks de la Versión 1.1                                                                                                    | Instalación nueva o actualización<br>de una instalación existente             | JazzSM_FreshInstall        |
| Servicios de registro en Jazz for Service<br>Management<br>Consejo: Jazz for Service Management utiliza<br>scripts convenientes para ejecutar la<br>herramienta que establecen estas variables de<br>entorno. Establezca estas variables de entorno<br>sólo si desea ejecutar la herramienta utilizando<br>el archivo de configuración de Servicios de<br>registro. | Instalación completa                                                          | JazzSM_TYPICAL             |
|                                                                                                    | Instalación personalizada, sólo<br>instalación de servidor DB2                | FRS_DBSERVER               |
|                                                                                                    | Instalación personalizada, sólo<br>instalación de servidor de<br>aplicaciones | FRS_BACKENDSERVER          |
| Tivoli Netcool Configuration Manager Versiones<br>6.4.0 y 6.4.1<br>Consejo: Utilice el script raíz_ips/NCM.sh para<br>ejecutar la exploración para Tivoli Netcool<br>Configuration Manager. Le solicita que elija los<br>componentes para los que se debe ejecutar la<br>exploración y, de este modo, establece<br>automáticamente las variables de entorno.        | Instalación de núcleo de<br>conformidad                                       | TNCM COMPLIANCE CORE       |
|                                                                                                    | Instalación de motor de<br>evaluación de conformidad                          | TNCM COMPLIANCE EVALUATION |
|                                                                                                    | Instalación de servidor de<br>presentación (GUI)                              | TNCM_PRESENTATION_SERVER   |
|                                                                                                    | Instalación de Tivoli Common<br>Reporting                                     | TNCM_REPORTING             |

<span id="page-7-0"></span>*Tabla 1. Variables de entorno de Prerequisite Scanner para ofertas*

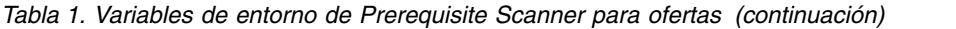

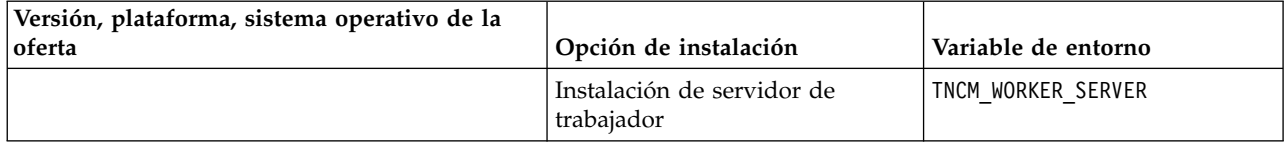

### **Más información**

Para obtener más información, consulte los recursos siguientes:

- Vaya a la página IBM Prerequisite Scanner en el [IBM Support Portal.](http://www.ibm.com/support/entry/portal/Overview/Software/Tivoli/IBM_Prerequisite_Scanner)
- v Vaya a la página de la comunidad de Prerequisite Scanner en [Service](https://www.ibm.com/developerworks/community/groups/service/html/communityview?communityUuid=8d84d10c-11aa-4a8c-be8d-86f95eff0b72) [Management Connect.](https://www.ibm.com/developerworks/community/groups/service/html/communityview?communityUuid=8d84d10c-11aa-4a8c-be8d-86f95eff0b72) No dude en hacer sus propias aportaciones a estos temas si lo desea.

Materiales con licencia de IBM Prerequisite Scanner versión 1.2.0.18: propiedad de IBM. © Copyright IBM Corp. 2009, 2014. Derechos restringidos de los usuarios del gobierno de los Estados Unidos - El uso, la duplicación o la divulgación están restringidos por el GSA ADP Schedule Contract con IBM Corp.

IBM, el logotipo de IBM e ibm.com son marcas registradas de International Business Machines Corp. en muchas jurisdicciones en todo el mundo. Otros nombres de producto y de servicio pueden ser marcas registradas de IBM o de otras compañías. Hay disponible una lista actual de las marcas registradas de IBM en la Web en ["Copyright and](http://www.ibm.com/legal/copytrade.shtml) [trademark information"](http://www.ibm.com/legal/copytrade.shtml) www.ibm.com/legal/copytrade.shtml.

Microsoft y Windows son marcas registradas de Microsoft Corporation en los Estados Unidos, en otros países o en ambos.

UNIX es una marca registrada de The Open Group en los Estados Unidos y en otros países.

Java™ y todas las marcas registradas y los logotipos basados en Java son marcas registradas de Oracle y/o de sus afiliados.